## Becoming a Pro WHAT'S NEW in OS 9?

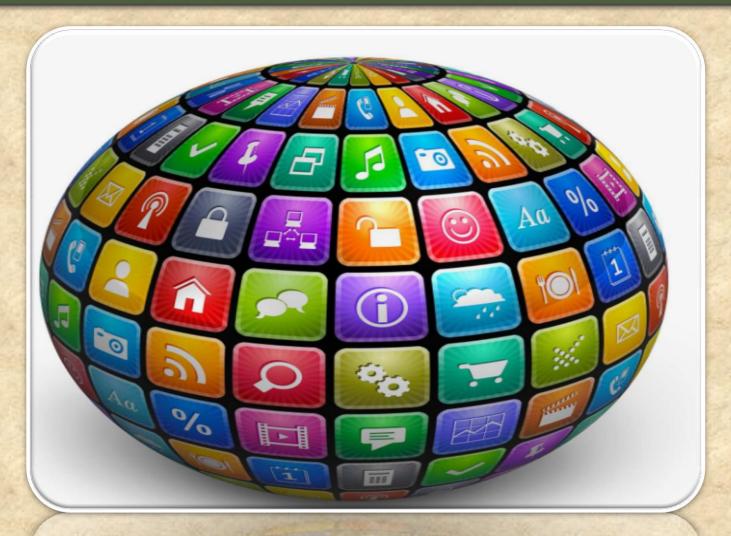

# Google OS 9 PIE API 28

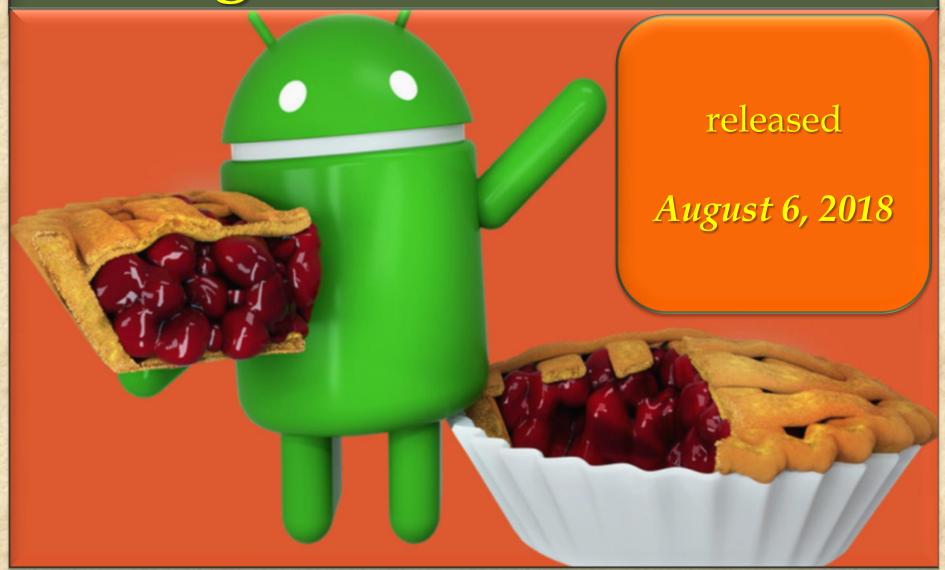

## OS 9 PIE 1. Indoor navigation with Wi-Fi RTT

Android P now supports IEEE 802.11mc WiFi protocol which is also known as Wi-Fi Round-Trip-Time (RTT).

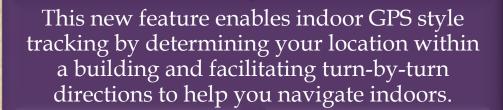

It means you can now find your way across short distances within malls and large buildings.

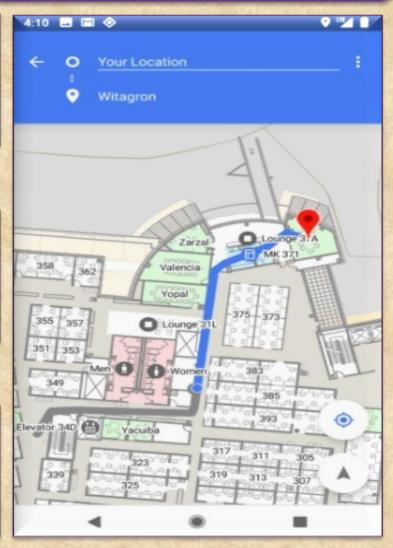

## **OS 9 PIE** 2. Gesture Navigation

Google has redesigned the way you navigate the OS by introducing Gesture Navigation similar to iPhone X.

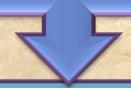

Instead of three buttons set on the home screen, there is an option to use a new single home button that allows you to swipe up to view recent apps along with a UI that suggests apps you might use.

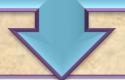

Sliding too far left and right across the device would showcase recent apps and lets you quickly switch between them.

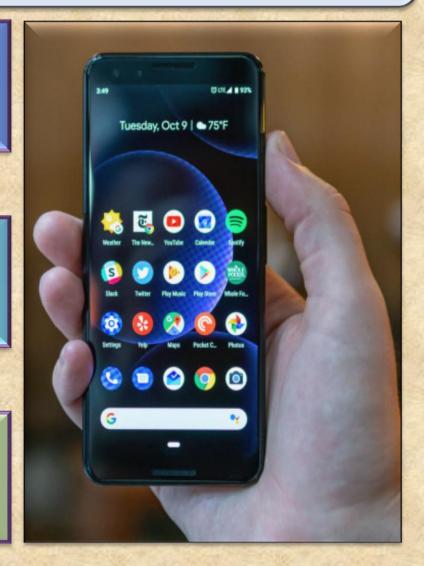

## OS 9 PIE 3. Dashboard

It's easy to lose track of time while you are glued to your phone watching YouTube videos, playing games, or checking out social media.

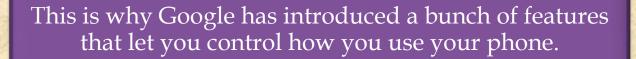

One of them is 'Dashboard' which breaks downs phone usage data to show how you spend time on your device. It displays:

a pie chart indicating the time spent in each app per day and also in hour by hour basis

total number of hours spent on the phone each day

number of times you unlocked your phone

total number of notifications you have received

#### Dashboard

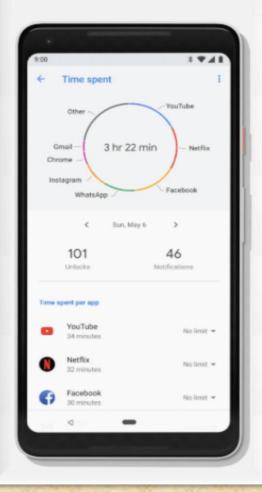

## OS 9 PIE 4. App Timer

Another step towards Digital Wellbeing is the App Timer feature which lets you set time limits on apps you use for a more extended period.

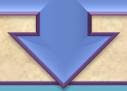

On approaching the time limit, a notification pops out warning you have reached your time limit and the app 'pauses.'

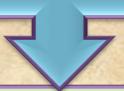

So with Android P, you can manage your time better and improve your productivity.

## App Timer

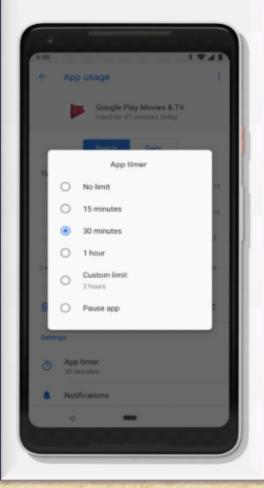

#### OS 9 PIE 5. Do Not Disturb

Meetings and family gathering often demand your full presence, and Android P is going to help you with that through its modified Do Not Disturb mode.

It not only silences the phone calls and notifications but also all the visual interruptions like notifications that frequently pop up on your screen.

Another gesture-based Android Pie feature called 'Shush' makes it easier to distance yourself away from calls and notifications by enabling Do Not Disturb mode.

To activate Shush mode, just put your phone face-down on the table, and it automatically enters the DND mode.

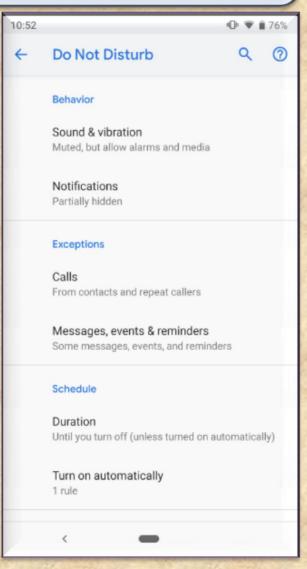

#### OS 9 PIE 6. Wind Down

Many of us spend hours on our phones at night before we actually fall asleep.

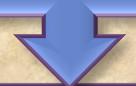

Wind Down will help you curb this habit by switching on Night Light and turning on the Do Not Disturb mode at your chosen bedtime.

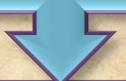

Just select the time at which you would like to go to bed, and Android P will fade the screen to grayscale to help you remember to sleep at the selected time.

#### Wind Down

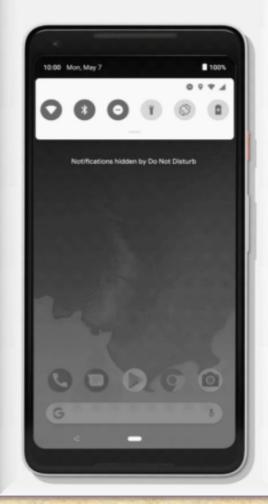

## **OS 9 PIE** 7. Notch support

Android P features an edge-to-edge screen support with an option to "Stimulate a display with a cut-out."

The new feature will encompass different types of cut out modes like narrow, tall, and wide to suffice different notch dimensions.

This option can be found after enabling the developer options.

After doing so, follow Developer options > Drawing > Simulate a display with a cutout. Finally, choose the cutout size.

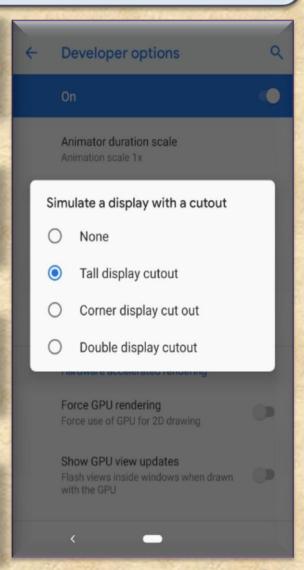

## OS 9 PIE 8. App Actions

Helps you better navigate through the day by giving smart suggestions based on your habits. It can automatically anticipate your next action based on the current action.

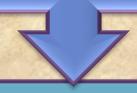

For instance, if you connect your headphones to your smartphone, App Actions will ask if you'd like to continue listening to your favorite playlist on Spotify, thus allowing you to skip several steps in the process.

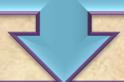

Such actions show up throughout the OS such as Smart Text Selection, the Play Store, Launcher, the Google Search app and the Assistant.

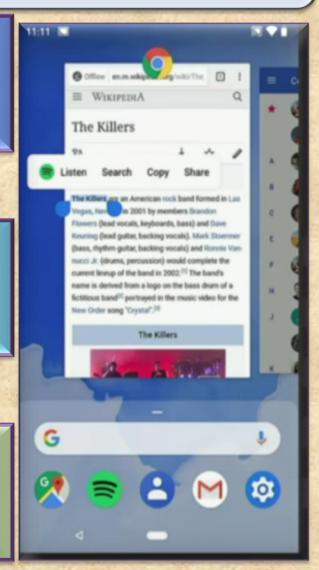

## OS 9 PIE 9. Slices

It lets you perform basic application activities outside the app.

Let's say you search for 'Lyft' in Google Search. An interactive Slice appears on screen that displays price and time for a trip to work so that you can quickly book a ride

This feature, just like tons of other segments in Android, performs a deep analysis of your inputs and contexts to show you the best parts of the apps you use most of the time.

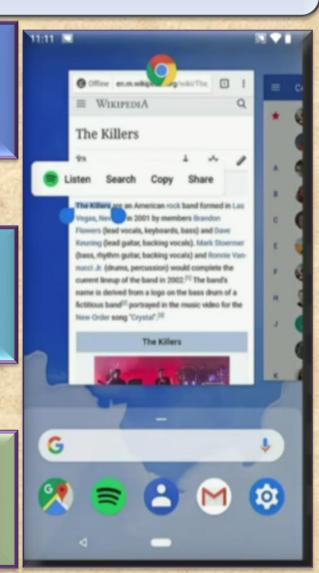

#### OS 9 PIE 10. Lockdown mode

The latest addition to the power menu is the "Enter Lockdown" button. It's one of the top features of Android P that further boosts the security of your phone.

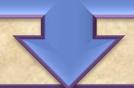

Once enabled, it disables fingerprint unlocking option which can be quite useful in case any assailant force you or trick you into unlocking your phone.

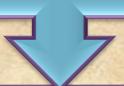

After launching the mode, you will be required to insert your PIN, password or pattern for any other unlock methods to work again.

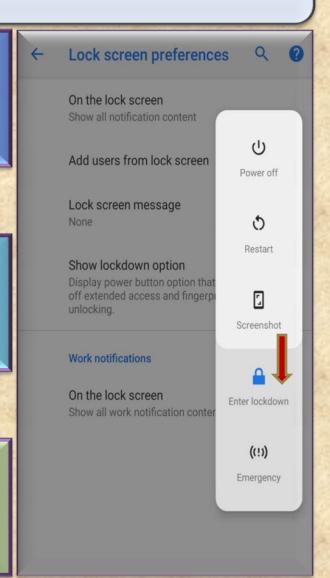

#### OS 9 PIE 11. Zoom in text

We can finally get rid of the annoying mistakes of selecting incorrect text. Android P will now support Zoom lens feature.

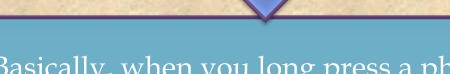

Basically, when you long press a phrase, it will automatically magnify at the pointer.

Not to mention, this will help you read small text and selecting words precisely.

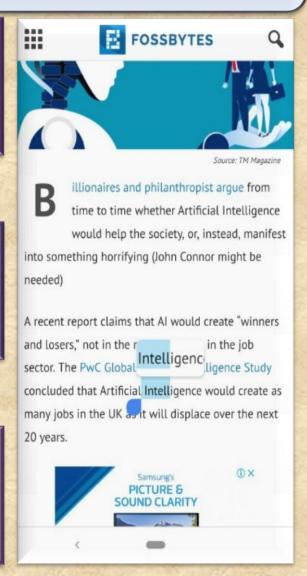

#### **OS 9 PIE** 12. Smarter Notification Channels

The notification channels on Android P have been revamped and it allows you to block the certain type of notifications from appearing on your phone.

The type of notifications you usually dismiss will now display a red minus sign.

Tapping on it will display a message asking if you would like to "Stop notifications" or "Keep showing" them.

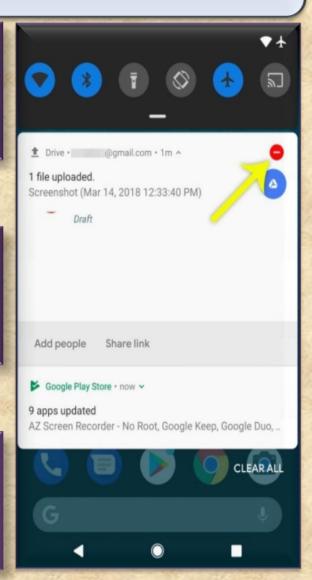

## **OS 9 PIE** 13. Improvement in messaging apps

Messaging apps have received several improvements to enhance the overall experience.

A notable feature is a provision for developers to make images viewable in the notification shade for all incoming messages.

It also has Smart Reply which permits you to reply quickly to messages through the notification shade and use suggested responses that are created by analysis of the incoming messages.

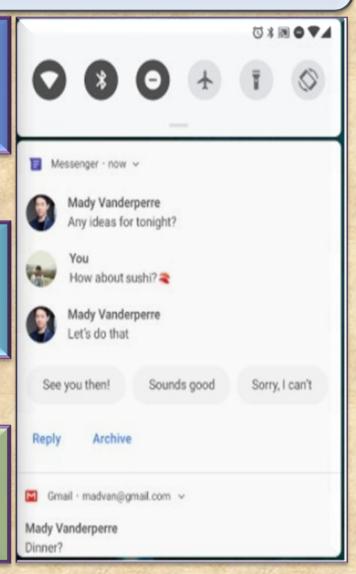

## **OS 9 PIE** 14. An easier way to take screenshots and edit them

Another handy Android 9.0 feature is the addition of the screenshot button to the power menu.

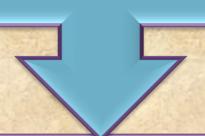

Thanks to this feature, you no longer have to struggle with the Power + Volume down buttons.

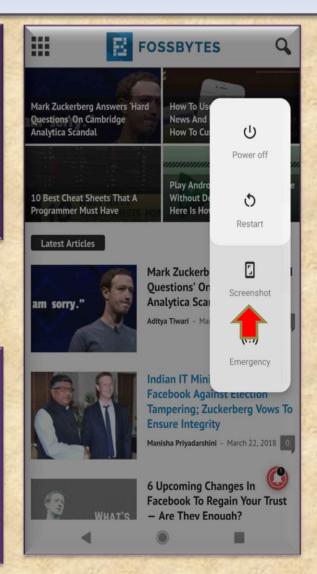

#### OS 9 PIE 15. Auto-Rotate Button

The addition of new contextually aware button makes auto-rotation a whole lot easier and is one of the incredibly handy Android features I have seen.

An auto-rotate button appears in the navigation bar when your phone is rotated to an orientation it's not currently locked to.

Suppose your device is locked to portrait mode and you try to rotate it to landscape, a button appears.

Tapping this button will lock your phone to landscape until you are using that app or you rotate the phone back to portrait mode and touch the button again.

#### Home settings

Add icon to Home screen

For new apps

#### Display Google app

To the left of the main Home screen

#### Suggestions

For Overview & All Apps list

Allow Home screen rotation

When phone is rotated

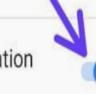

#### OS 9 PIE 16. Dark theme

In the past, Google automatically applied a dark or light theme based on the wallpaper's color tone.

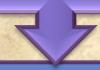

But Android P features a notable option to manually change from different themes.

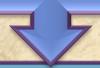

Under the display advanced settings, you can select whichever theme you prefer.

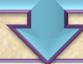

Again, the theme settings will only apply to the app drawer and the notification shade.

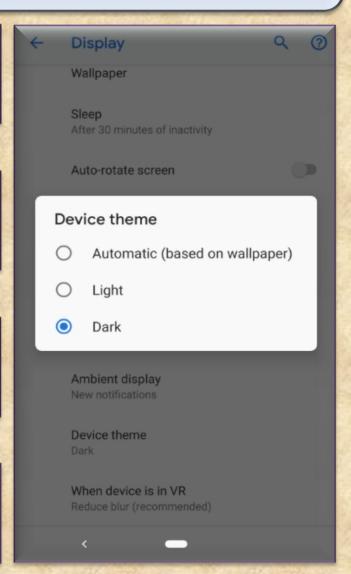

## **OS 9 PIE** 17. Increased security

As of now, once you allow an app to access your camera and mic, it can use them whenever they want.

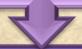

But Android P will block apps running in the background from <u>accessing</u> <u>camera</u> and <u>microphones</u>.

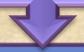

In case an app tries to use your camera without you knowing, it will be shut down and receive system errors whereas apps that attempt to record audio will capture blank sound until you open the app.

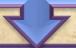

Android Pie also brings along restricted access to call logs

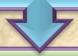

Similar restrictions have been applied to phone numbers, WiFi location, connection information, etc.

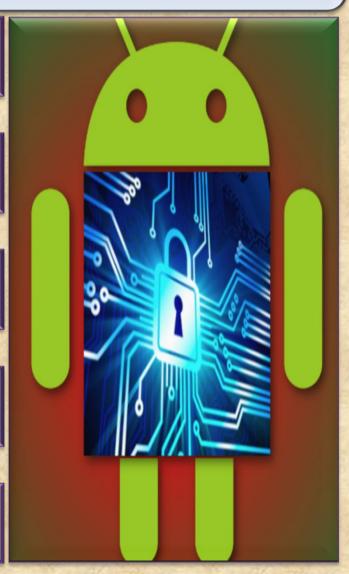

## **OS 9 PIE** 18. Pair up to 5 Bluetooth devices

In Android 8.1 Oreo, you had the option of simultaneously connecting two devices via Bluetooth.

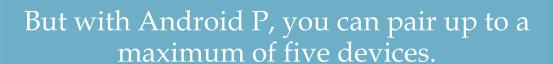

It is important to note that this new feature isn't for simultaneous playback, however, it works well with the new media panel

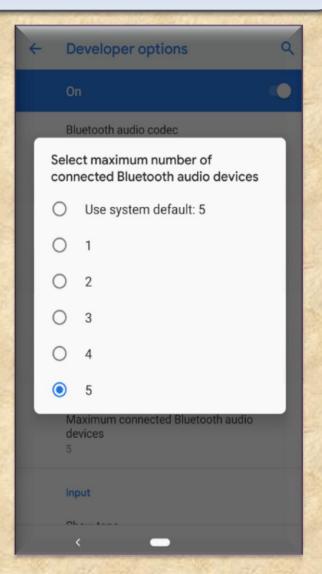

## OS 9 PIE 19. Media Panel

Google has finally listened to our voice and revamped the entire media panel.

First and foremost, the volume slider is now vertical and shifted to the right of the screen.

And \*drum rolls\* the physical volume buttons will only change media volumes by default.

The same media panel also features different volume options when connected to more than one device.

This separates the phone volume from the volume of connected devices.

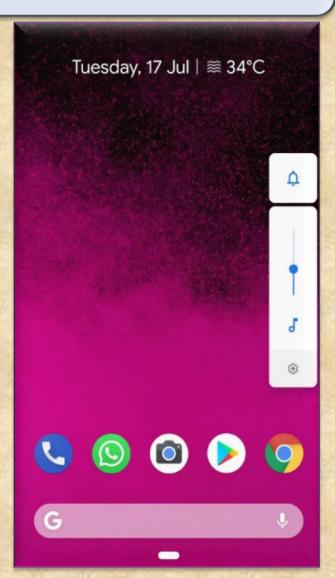

#### **OS 9 PIE** 20. AutoFill in Browsers

Android Oreo's implementation of Autofill has one limitation, and that is its inability to work with browsers.

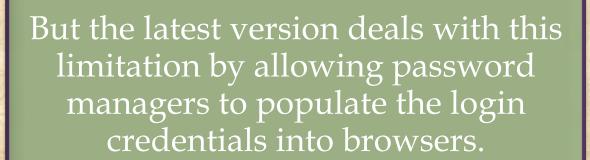

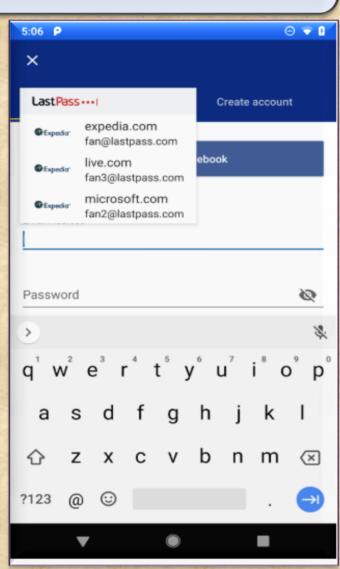

## **OS 9 21. 157 new emojis**

With the Android P, Google has introduced 157 new emojis including gender inclusive emoji as well as few minor tweaks in emoji designs.

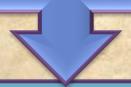

The new pack of exciting emojis includes a cold face, hot face, mango, and llama. A new line of redhead emoji is also added in Android P.

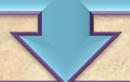

Also, Pistol emoji has changed to a fluorescent orange toy (I wonder if this might be related to US gun reforms)

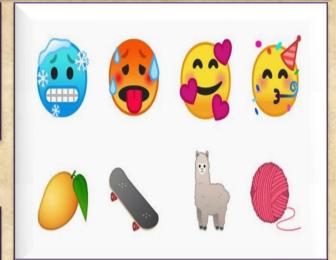

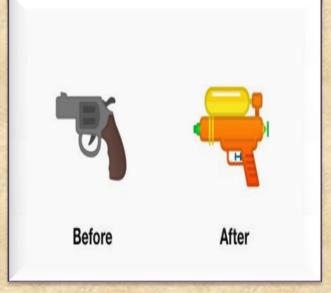

## **OS 9 22.** Ambient Display for Battery Percentage

Ambient Display was originally designed to show the current time and notifications on the phone without having to go to the home screen.

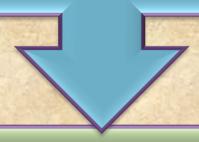

A much-requested feature to show battery charge percentage on the Ambient Display has now been added to Android P.

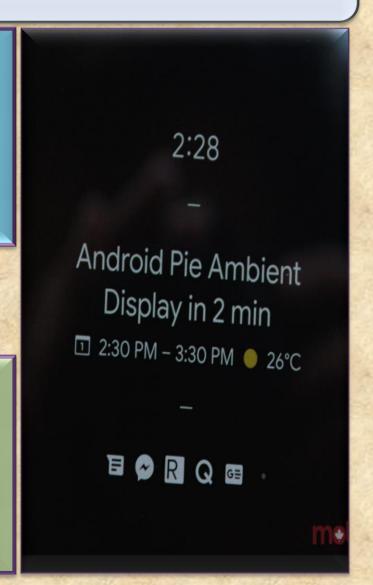

## **OS 9 23.** Adaptive Battery

Google is relying more and more on AI to enrich user experience and its latest example is 'Adaptive Battery.'

It learns to prioritize battery power by observing apps and services you use the most, thereby helping you get the most out of your battery, and make it last for a longer time.

To further improve your battery saving experience, improvements have been made to battery saver feature.

Now Android Pie doesn't wait for an app to be idle and puts an app in standby mode more aggressively. Also, background apps don't have network access and the limits are applied to all apps-it doesn't matter if they target Android P or not.

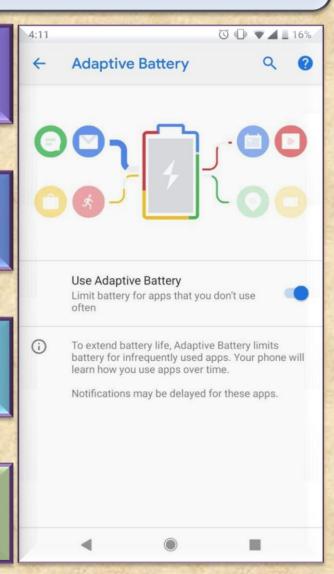

## **OS 9 24.** Adaptive Battery

Google is aiming at making smartphones smarter by making it learn from your habits and adapt according to your preferences.

So Android 9.0 now sports a new mechanism called 'Adaptive Brightness' that learns your preferred levels of brightness in different surroundings.

By tracking user adjusted brightness, it will automatically set the screen brightness levels for you.

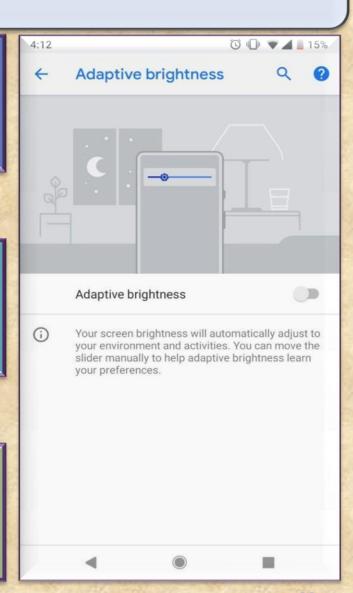